## **Submit Unanticipated Event Form for an approved application on RAIS**

Basic navigation for users creating and submitting an unanticipated event form for research ethics application approved on Research Administration Information System (RAIS**)**. Additional resources for users are available in [RAIS login and support page.](https://www.uvic.ca/research-services/info-for/rais-login-and-support/index.php#ipn-human-research-ethics-module)

Instructions for creating and submitting an unanticipated event form for harmonized application, approved on the Provincial Research Ethics Platform (PREP) start on page 5 of this guidance document

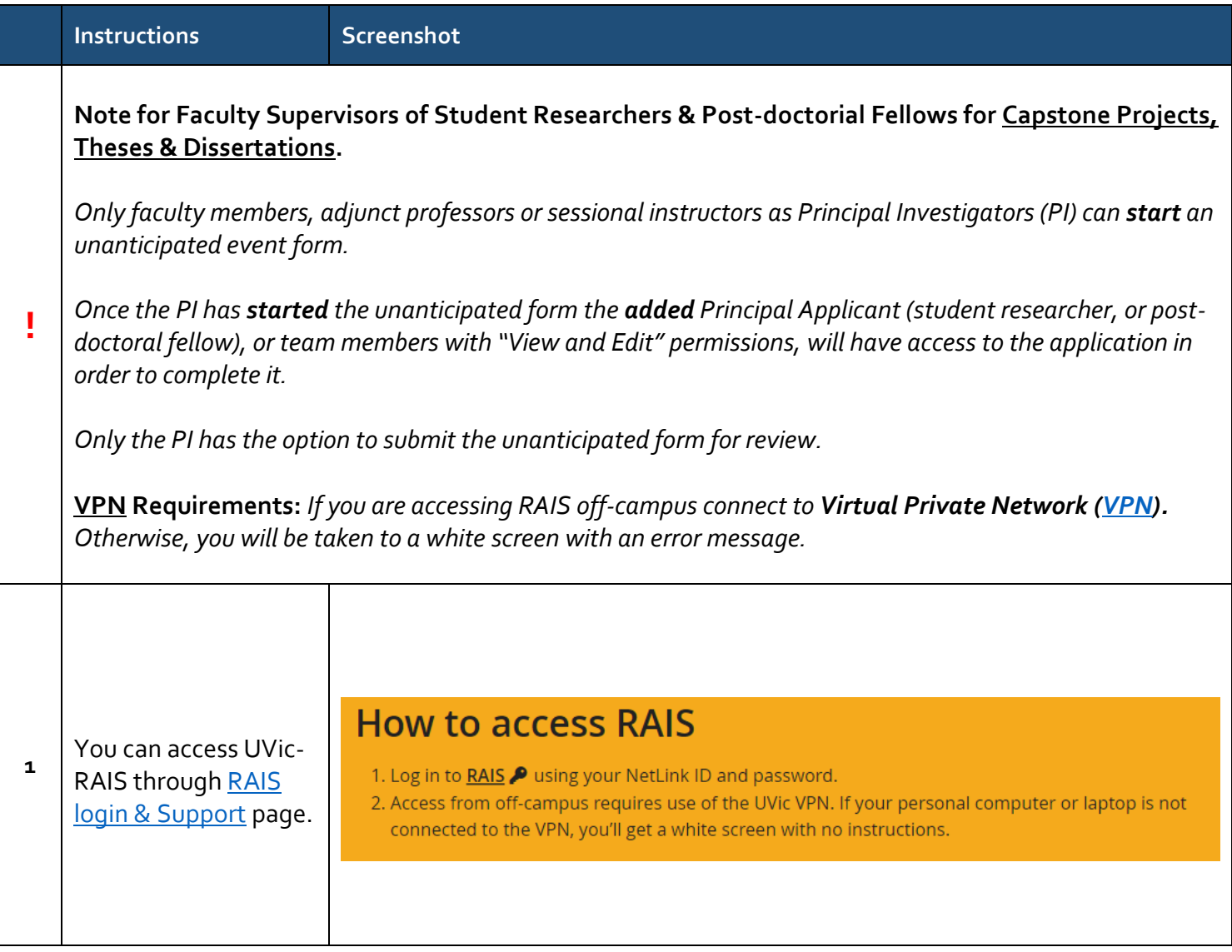

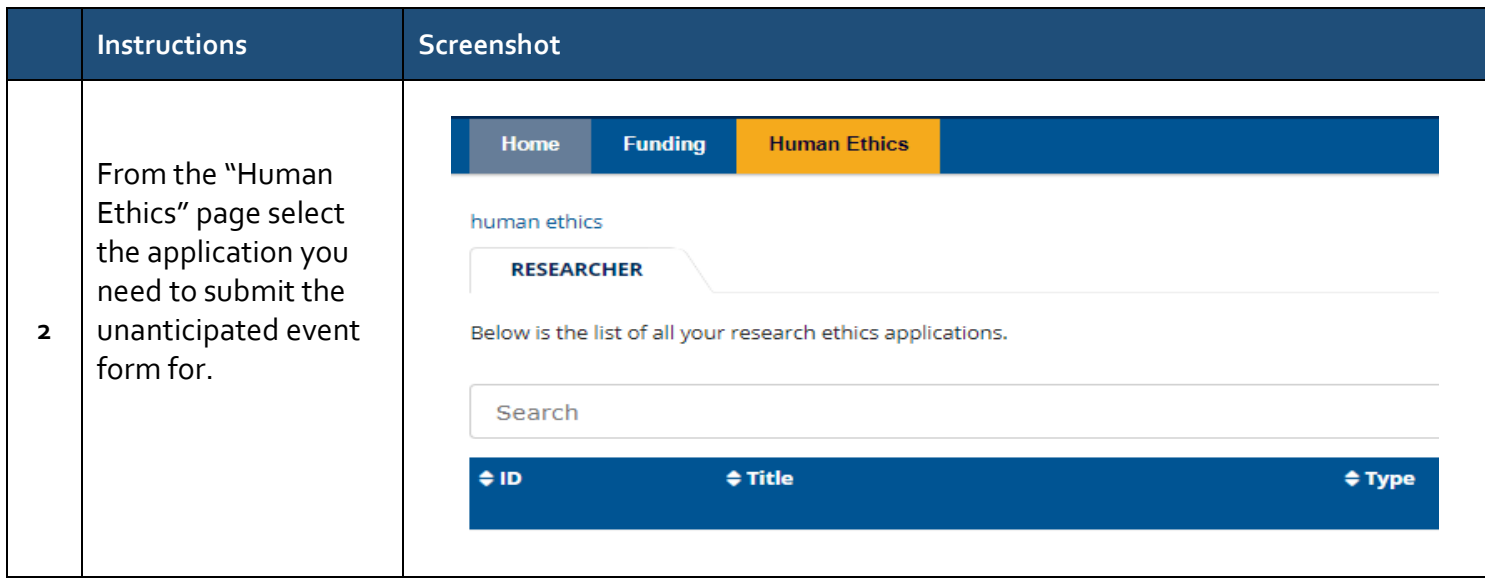

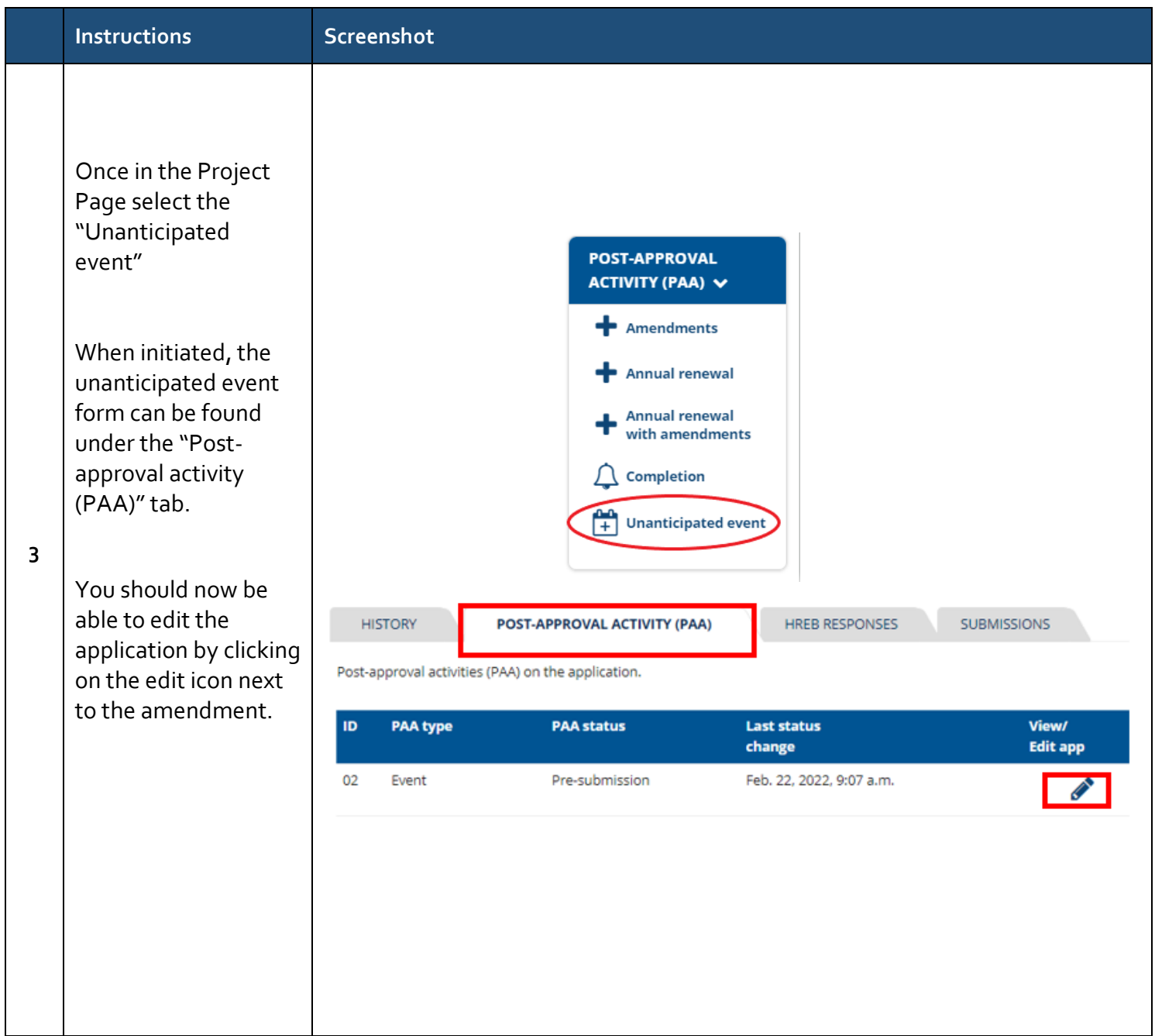

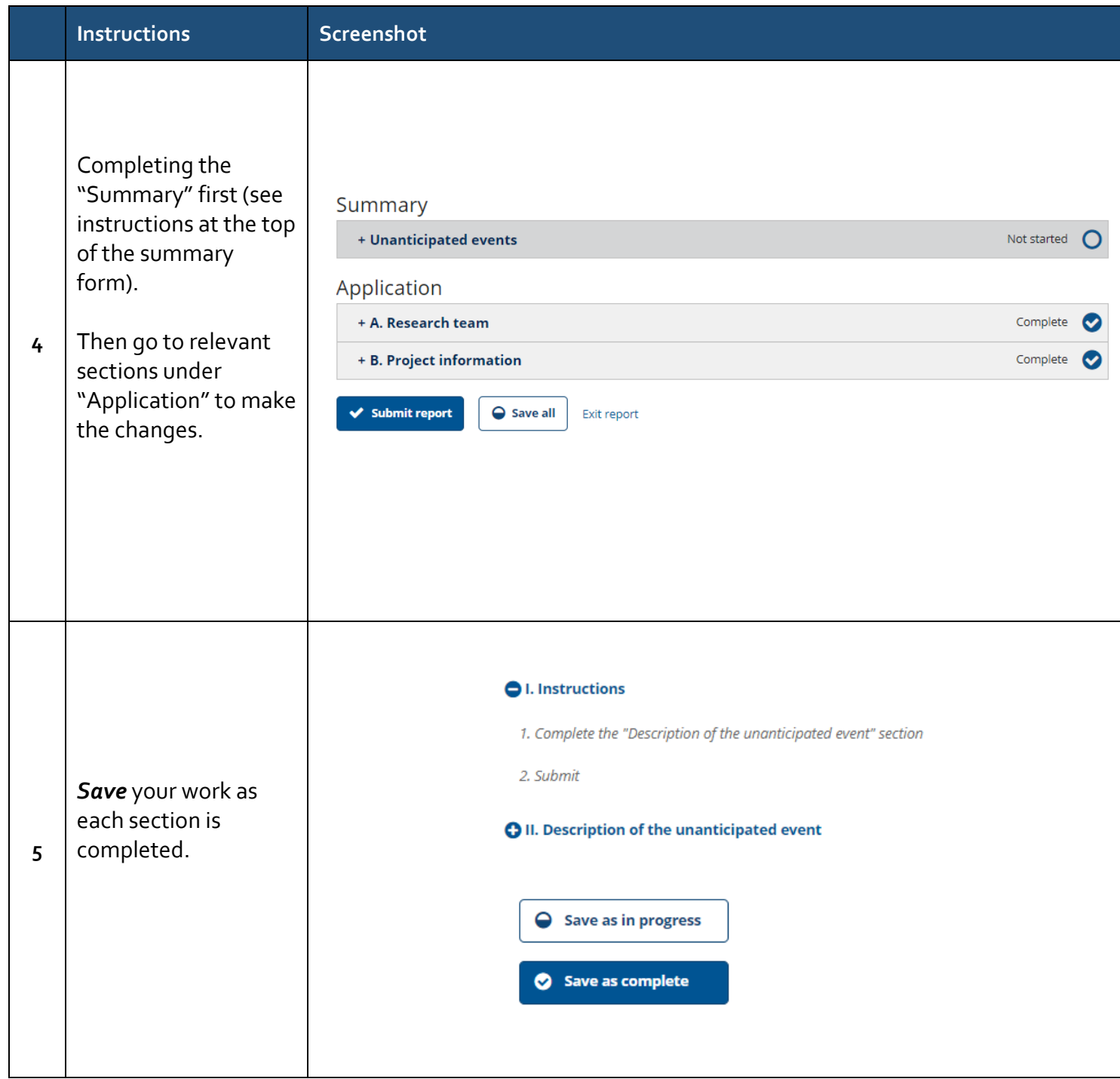

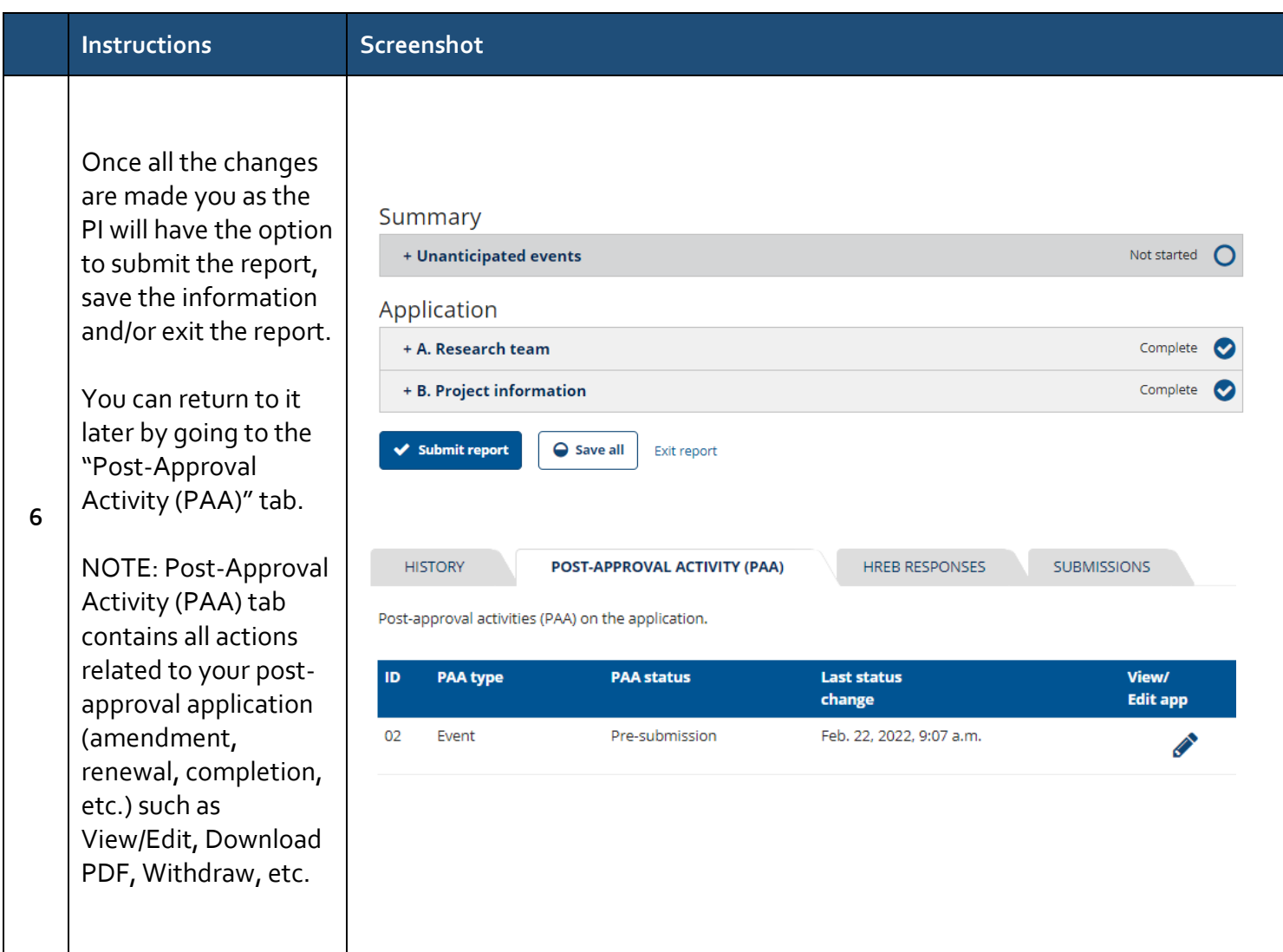

## **Instructions for submitting the Unanticipated event report form on the Provincial Research Ethics Platform – PREP (harmonized studies)**

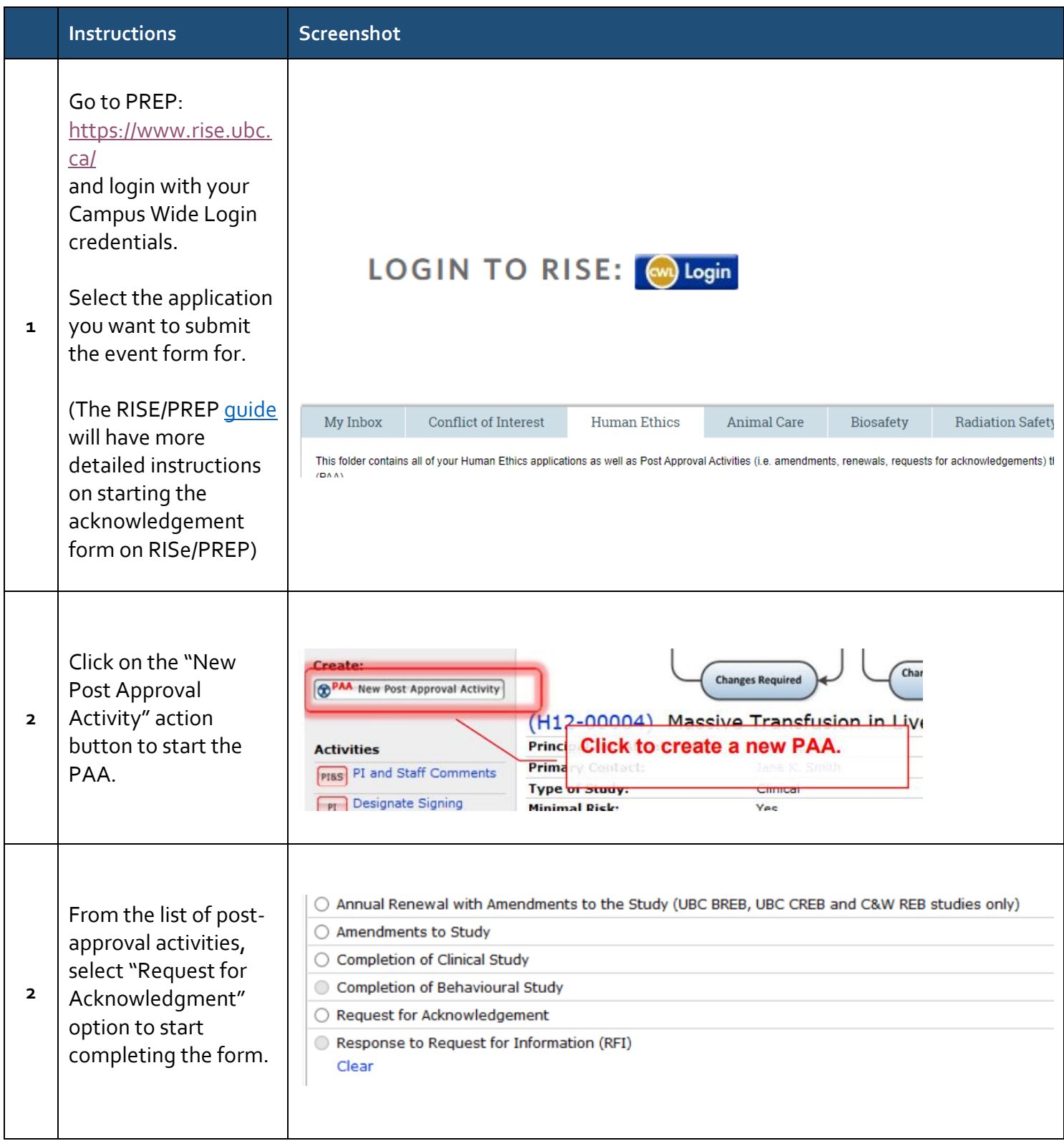

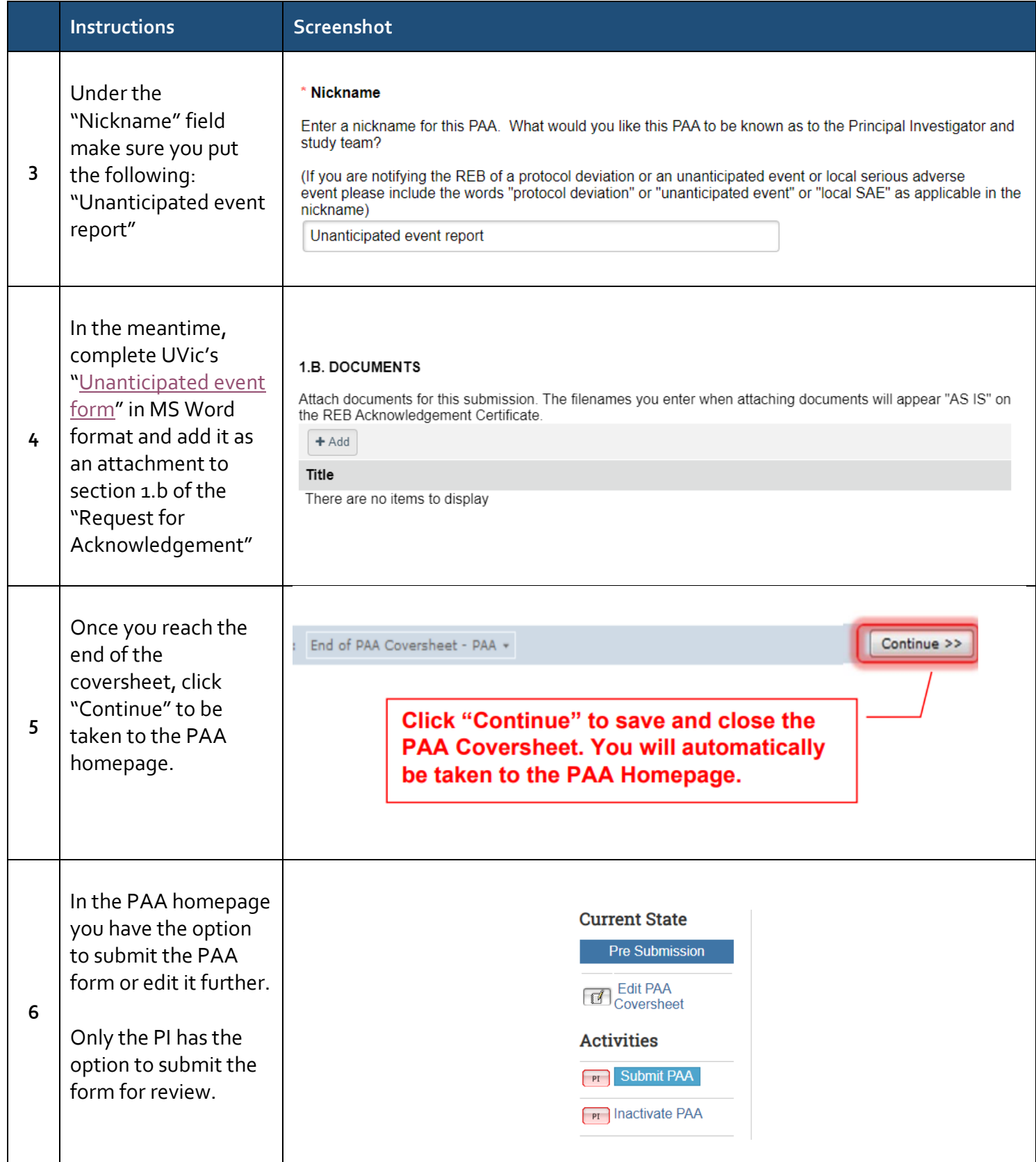